# **PORTAL WEB COMO MEDIO DE CONSULTA DE SOFTWARE DE APLICACIÓN PARA EL DESARROLLO DE MATERIALES EDUCATIVOS EN EL PROGRAMA DE LA MAESTRÍA EN TECNOLOGÍAS DE LA INFORMACIÓN PARA LA EDUCACIÓN DE LA UAEH**

## *Verónica Martínez Lazcano*

Universidad Autónoma del Estado de Hidalgo, Instituto de Ciencias Básicas e Ingeniería *vlazcano@uaeh.edu.mx*

## *Mariel Montaño Montiel*

Universidad Autónoma del Estado de Hidalgo, Instituto de Ciencias Básicas e Ingeniería *leiramf\_@hotmail.com*

## *María de los Ángeles Alonso Lavernia*

Universidad Autónoma del Estado de Hidalgo, Instituto de Ciencias Básicas e Ingeniería *marial@uaeh.edu.mx*

# **Resumen**

La Maestría en Tecnologías de la Información para la Educación (MTIE) que se imparte en la Universidad Autónoma del Estado de Hidalgo (UAEH) ofrece a los profesionistas dedicados a la educación y enfocados a los aspectos tecnológicos una formación de excelencia, con el propósito de que puedan desarrollar un proceso de enseñanza-aprendizaje de calidad, considerando como uno de los ejes de formación la creación de materiales didácticos digitales mediante diversos software de aplicación, mismos que enriquecerán su labor docente.

El desarrollo que se presenta en este documento pretende facilitar la labor de búsqueda de alternativas en software enfocado al desarrollo de recursos didácticos. Se describe el desarrollo de un portal web para los estudiantes de la MTIE, el cual tiene la finalidad de conjuntar en un mismo sitio aplicaciones que utilizarán durante los periodos de formación destinados a la creación de material educativo. Siendo esto último una característica relevante del portal dada la diversidad de herramientas de software de aplicación que existen en la actualidad y que por falta de tiempo no se pueden consultar.

Este apoyo para los estudiantes, se complementará con otros elementos de ayuda como manuales y tutoriales que les permita aprender a instalar y utilizar la herramienta que deseen para crear sus recursos.

**Palabra(s) Clave(s):** Creación de material educativo, software de aplicación, sugerencia de herramientas de software, tecnología aplicada a la educación.

# **1. Introducción**

Las Tecnologías de Información y Comunicación (TIC) han tenido un gran impacto en los diferentes sectores de la sociedad, al ser utilizados en el desarrollo de los portales o sitios web que se encuentran alojados en Internet, permitiendo compartir información y/o servicios de cualquier tipo, tales como, transferencias bancarias, comercio electrónico, redes sociales, música y videos, entre otros.

Uno de los sectores más beneficiados es sin duda el sector educativo, ya que gracias a la inclusión de la tecnología en los métodos de enseñanza y aprendizaje aumenta de forma significativa la eficiencia y productividad tanto de los docentes como de los estudiantes, contribuyendo además en su desarrollo profesional, así como en la eficiencia del sistema educativo [16].

Considerando las ventajas que ofrecen las TIC para el desarrollo de materiales educativos y multimedios en general, el programa de posgrado MTIE de la UAEH, incorpora en la formación de los estudiantes diversas aplicaciones de software de este tipo en ocho de las asignaturas que la integran [9].

No obstante, el periodo dedicado a una asignatura, no permite que los estudiantes conozcan la variedad de software que existe en la temática de dicha asignatura, lo cual implica que de manera independiente, los estudiantes busquen y utilicen otras alternativas en diferentes sitios web causando pérdida de tiempo y falta de interés sobre todo en aquellos estudiantes que no cuentan con suficientes habilidades en el manejo de la computadora.

Por tal razón, se propone la creación de un portal web que integre, en un mismo sitio, software de aplicación susceptible a utilizar en cada una de las ocho asignaturas de la MTIE que incorpore diferentes elementos, tales como, características principales, material de ayuda, actividades y evaluaciones, entre otros. La finalidad de este portal es que los alumnos de la MTIE, puedan encontrar de una manera rápida el software que se utiliza en el posgrado y aplicaciones similares a éstas, teniendo diferentes opciones de aplicación y así elegir la que más se adecúe a sus necesidades.

# **2. Antecedentes**

El uso y aplicación de la tecnología sirven como apoyo en los diferentes ámbitos, tanto los profesionistas como el público en general utilizan una infinidad de software acorde a sus necesidades y en ocasiones, a su grado escolar, por ello es de gran importancia mencionar como antecedentes algunos trabajos realizados con esta intención.

En 1993, el bibliotecario Scott Swedorski desarrolló un sitio web denominado Tucows, acrónimo de la última colección de Winsock Software, la idea surgió porque Scott notó en su área de trabajo el gran interés que los usuarios tenían por la World Wide Web. Tucows se denominó como el primer portal web en ofrecer la descarga de software de forma freeware (software gratuito) o shareware (versión de prueba gratis) [15].

En la estructura del portal muestra al usuario software para los diferentes sistemas operativos que a su vez están distribuidos en categorías generales. En la actualidad, Tucows ofrece más servicios, de los cuales destacan la venta e integración de dominios y telefonía móvil denominado *Ting*.

Otro portal web que permite el acceso a software de aplicación es SnapFiles, mismo que fue desarrollado en el año de 1997 y el cual anteriormente se denominaba *WebAttack.com*. SnapFiles se dedica exclusivamente a la descarga de software del sistema operativo Windows, en donde se incluye una breve descripción del mismo y un enlace al sitio web de cada uno de los desarrolladores. Este sitio no desarrolla los programas, cada producto contiene un enlace al sitio de la compañía de software o desarrollador, SnapFiles revisa, evalúa y categoriza el software que proporciona al usuario [12].

Otro desarrollo de portal web con intención de ofrecer software es llamado *Softonic*, el cual fue creado por Tomás Diago en el año de 1997 en Barcelona, como parte de su proyecto final de la universidad y en el año 2013 obtuvo un récord de 6 millones de descargas por día. El objetivo de este portal es permitir a los usuarios descubrir y obtener el mejor software y/o aplicación (App) que existe, además cuenta con una diversidad de contenido como noticias, artículos, reseñas, tutoriales y videos en diferentes idiomas. En la actualidad, Softonic tiene presencia global y un alcance internacional, ya que cuenta con oficinas en Europa, Asia y América, contiene programas para las diferentes plataformas informáticas y cuenta con subcategorías tanto de índole educativa como de ocio y entretenimiento [13].

Indudablemente, otra de las aplicaciones de la tecnología en la educación son los denominados Massive Open Online Courses (MOOC) creados desde sus inicios como una herramienta de aprendizaje colaborativa, se consideran como una evolución o una simple moda. Estos cursos contienen lo tradicional de los cursos en línea, es decir, un programa, objetivos de aprendizaje, materiales, videos, actividades y distintas evaluaciones, entre otros aspectos, además de ser en su mayoría gratuitos y utilizados por el público en general. Los sitios web que ofrecen cursos MOOC son: Coursera<sup>1</sup>, Udacity<sup>2</sup>, edX<sup>[3](#page-3-2)</sup>, Khan Academy<sup>[4](#page-3-3)</sup>, Udemy<sup>5</sup>, Codecademy<sup>6</sup>, Lynda.com<sup>7</sup>, SkilledUp<sup>[8](#page-3-7)</sup>, Academic Earth<sup>[9](#page-3-8)</sup>, Saylor.org<sup>10</sup>, Canvas Network<sup>[11](#page-3-10)</sup> y Miríada $X^{12}$ .

Los cursos MOOC han generado nuevas metodologías, tecnologías y formas de organizar la educación, esto es, su manera de realizarse obliga a eliminar la figura

-

- <span id="page-3-5"></span><sup>6</sup> http://www.codecademy.com/
- <span id="page-3-6"></span><sup>7</sup> http://www.lynda.com/

<span id="page-3-0"></span><sup>1</sup> https://www.coursera.org/

<span id="page-3-1"></span><sup>2</sup> https://www.udacity.com/

<span id="page-3-2"></span><sup>3</sup> https://www.edx.org/

<span id="page-3-3"></span><sup>4</sup> https://www.khanacademy.org/

<span id="page-3-4"></span><sup>5</sup> https://www.udemy.com/

<span id="page-3-7"></span><sup>8</sup> http://www.skilledup.com/

<span id="page-3-8"></span><sup>9</sup> http://www.academicearth.org/

<span id="page-3-9"></span><sup>10</sup> http://www.saylor.org/

<span id="page-3-11"></span><span id="page-3-10"></span><sup>11</sup> https://www.canvas.net/ <sup>12</sup> http://miriadax.net/

**Pistas Educativas Año XXXVIII - ISSN 1405-1249**

Certificado de Licitud de Título 6216; Certificado de Licitud de Contenido 4777; Expediente de Reserva 6 98 92

tradicional de un tutor, hace uso de videos grabados de manera doméstica, no requieren de un costoso sistema de gestión de aprendizaje para su desarrollo, los usuarios no buscan una matrícula ni una acreditación oficial, no requiere de un sistema tradicional de inscripción y acreditación, lo anterior debido a que los MOOC se inician, desarrollan y culminan haciendo uso sólo de Internet [3].

# **3. Arquitectura de la aplicación**

Considerando entonces la idea de ofrecer un espacio en la Web que brinde una diversidad de recursos, se desarrolla un portal web que debe cumplir con los siguientes requisitos: tener una estructura ordenada, de fácil acceso pero sobre todo amigable e intuitiva haciendo uso de las características básicas y avanzadas que debe tener un sitio web [10], pues está destinado principalmente a usuarios no especialistas en el área de computación, quienes deben encontrar lo que necesitan sin salir del mismo [2].

El portal está diseñado para todas las asignaturas de la Maestría en Tecnologías de la Información para la Educación que requieran el uso de una herramienta informática. Está compuesto por un elemento principal denominado *Módulo de Inicio* y por tres módulos secundarios que son: *Asignaturas*, *Sistemas Operativos* y *Software de Aplicación*, los cuales integran las opciones necesarias para la consulta de software y otras secciones adicionales que servirán como apoyo al usuario durante su estancia en el portal. La figura 1 muestra la organización de los módulos de este portal y cada uno de estos, será descrito brevemente en las próximas secciones.

# **4. Metodología de desarrollo utilizada**

Para el desarrollo del proyecto tecnológico se utilizó la metodología denominada *Metodología para creación de sitios web*, creada por Dely Maybel Gil Álvarez y un equipo de trabajo de la Universidad Tecnológica de Valencia. Es una metodología híbrida, basada en las fases para el desarrollo de sitios web de la obra "Studio MX Creación de Sitios Web" de Green, Chilcott y Flick [5, 6].

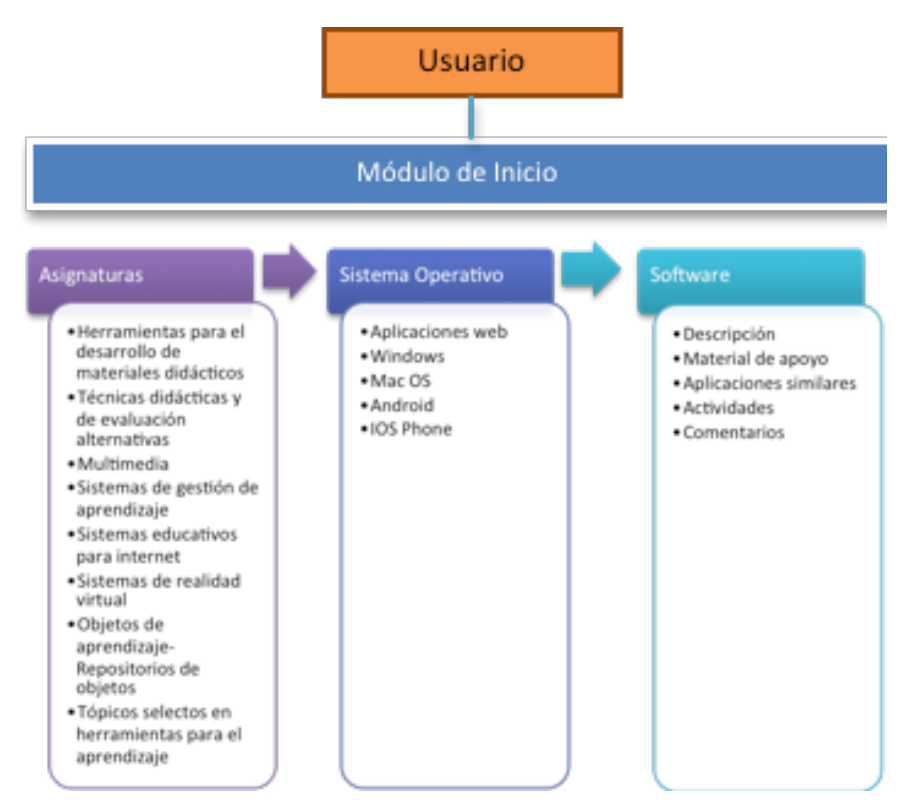

Figura 1 Arquitectura del portal.

Su proceso se divide en siete fases, las cuales a su vez cuentan con tareas específicas para el desarrollo del sitio web. Las fases de la metodología son: Análisis, Planificación, Contenido, Diseño, Programación, Testeo, Mercadeo y Publicidad.

Se seleccionó esta metodología porque posee las etapas necesarias para el desarrollo del portal web, dentro de las cuales se establecen los objetivos que debe tener la aplicación y lo que se pretende alcanzar con ella. Además, es una metodología flexible y fácil de utilizar ya que cada fase explica de manera específica lo que se debe realizar.

## **Fase de Análisis**

En esta fase se toma en cuenta el objetivo de la Maestría en Tecnologías de la Información. Asimismo, se realiza la selección de usuarios, el cual está dirigido a los estudiantes de la MTIE, quienes cuentan con diferentes perfiles educativos. Su contenido está enfocado al software de aplicación que se utiliza en las asignaturas

del posgrado y herramientas similares a éstas. Otro de los aspectos importantes, son las expectativas de los usuarios, las cuales corresponden a que durante el transcurso del posgrado, el estudiante aprenderá a realizar materiales multimedia que servirán como apoyo en su labor docente, mediante una diversidad de software de aplicación.

Finalmente, se toma en cuenta los resultados que se pretenden obtener con la creación del portal web, definiendo su propósito, el cual es contar con un espacio donde el estudiante encuentre los elementos necesarios para el desarrollo de materiales educativos sin la necesidad de buscar en diversos sitios web.

## **Fase de Planificación**

Para el proceso de organización, se necesitaron establecer criterios y requisitos que determinan la estructura y contenido del portal web, estos son:

- Software**:** para el desarrollo del portal web y sus elementos, fue necesario contar con herramientas especializadas en ese sector, las cuales se mencionan a continuación.
- Editores de páginas web: utilizados para la construcción, diseño y edición del portal web. En este caso se utilizará como base el programa Adobe Dreamweaver<sup>13</sup>.
- Programas de diseño: permiten la edición y creación de multimedios, como imágenes, videos, audio y animaciones, entre otros. Para este desarrollo tecnológico se utilizaron las herramientas, Adobe Photoshop[14,](#page-6-1) Adobe Illustrator[15](#page-6-2) y Pixlr Expres[s16.](#page-6-3)
- Lenguajes de programación: programas especializados en el desarrollo del portal web mediante codificación, en este caso se utilizaron los lenguajes, HTML, CSS y Java Script [7,8,18].
- Navegadores: son programas o aplicaciones que permitirán visualizar el portal. Es necesario contar con las versiones más recientes para tener una

<u>.</u>

<span id="page-6-0"></span><sup>13</sup> https://www.adobe.com/mx/products/dreamweaver.html

<span id="page-6-1"></span><sup>14</sup> https://www.adobe.com/mx/products/ photoshop.html

<span id="page-6-2"></span><sup>15</sup> https://www.adobe.com/mx/products/illustrator.html

<span id="page-6-3"></span><sup>16</sup> https://pixlr.com/express/

Certificado de Licitud de Título 6216; Certificado de Licitud de Contenido 4777; Expediente de Reserva 6 98 92

óptima navegación, algunos ejemplos son, Google Chrome, Internet Explorer, Mozilla Firefox, Safari y Opera [14].

• Gestor FTP: permite alojar el portal web en un servidor para ser utilizado en la red.

## **Benchmarking**

Para el desarrollo tecnológico propuesto fue necesario consultar y evaluar páginas web similares, con la finalidad de crear un producto competitivo y de calidad. Entre los sitios web comparados se encuentran los siguientes:

- **Bananasoft:** es un portal que recopila software y herramientas de trabajo gratuitas, las cuales están clasificadas por áreas profesionales, su objetivo es brindar a los usuarios las opciones necesarias para mejorar y optimizar sus labores profesionales [1].
- **Uptodown:** es un portal web especializado en la descarga de software legal para varios sistemas operativos, creado en el año 2002 en España. Se enfoca principalmente en el sistema Android, por lo que cuenta con más de 30,000 aplicaciones en formato APK [17].
- **PortalProgramas:** es un portal web que recopila software del sistema operativo Windows, su objetivo principal es ofrecer los programas más recientes e interesantes del mercado y permitir su descarga de manera fácil y sencilla. Cuenta con una comunidad en donde permite que los usuarios opinen, voten y guarden sus programas favoritos, con la finalidad de compartir sus experiencias al utilizarlos lo cual aporta mucho valor al portal [11].
- **Navegación:** el portal está compuesto por diferentes páginas web, las cuales a su vez están relacionadas entre sí de una manera ordenada, con el propósito de que los usuarios puedan interactuar con la aplicación de una forma fácil y sencilla.

La estructura de navegación de este portal es de tipo jerárquica, ya que está compuesta por diferentes módulos y secciones que permiten al usuario moverse fácilmente y tener el control completo de la navegación. En la figura 2 se muestran las relaciones que tendrán las páginas web dentro del portal.

- **Inversión:** el costo financiero que contiene el desarrollo de este portal es prácticamente nulo ya que se creó con software gratuito o versiones de prueba. En cuanto al hospedaje web y dominio que requiere, se pretende que esté alojado en el servidor local del Centro de Innovación para el Desarrollo y la Capacitación en Materiales Educativos (CIDECAME) que pertenece a la misma institución [4].
- **Beneficios:** la creación de este portal web es de carácter exclusivamente educativo sin fines económicos y está diseñado como una herramienta de apoyo para los estudiantes de la MTIE, su principal beneficio es dar a conocer las mejores aplicaciones para el desarrollo de materiales y los recursos necesarios para su aprendizaje.

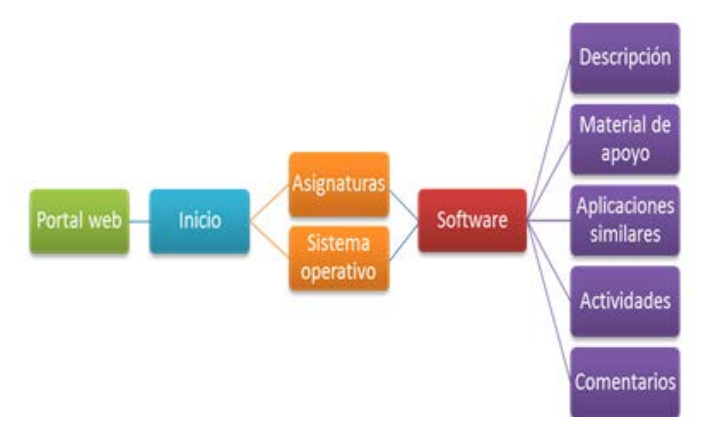

Figura 2 Estructura de navegación.

## **Fase de Contenido**

El contenido es el elemento primordial del portal web, ya que describe su funcionalidad, además determina la cantidad de usuarios que ingresen, su permanencia y su regreso.

La información que formará parte del sitio web está compuesta por tres elementos diferentes, dentro de los cuales se le informa al usuario lo que podrá visualizar durante su navegación. La clasificación de dichos grupos se describe a continuación:

- Asignaturas MTIE: como se mencionó anteriormente, el posgrado utiliza software de aplicación en ocho asignaturas y el portal está integrado por éstas. Además, como información adicional se muestra el objetivo general de cada una de ellas, con el fin de que los estudiantes identifiquen la meta que se pretende alcanzar al terminar el curso.
- Características del software: el contenido principal del desarrollo es el software de aplicación ya que es la razón de ser del portal web, las secciones que forman parte de este elemento se describen en el módulo de software y se eligieron con el propósito de dar a conocer su funcionalidad y los recursos para su aprendizaje.
- Información de interés: para que el portal web sea un espacio agradable y accesible para los usuarios, se integró información adicional que transmite mensajes sobre las funciones del portal.

La información que se seleccionó para el portal web, fue pensada en los usuarios que lo ocuparían, con el propósito de satisfacer sus necesidades y proporcionarles los elementos necesarios para su uso.

# **Fase de Diseño**

Una vez realizada la planificación y definidos los contenidos de portal web, es necesario determinar los elementos necesarios para el portal web, los cuales se describen a continuación:

- Tecnología multimedia: el portal cuenta con diversos elementos en su diseño, dentro de los cuales se destacan imágenes, animaciones y texto, cada uno de ellos se enfoca en temas de tecnología, software y educación, con la finalidad de que se pueda visualizar el objetivo del portal.
- Interacción: la interacción del portal se realizó pensando en los usuarios, ya que es práctico, sencillo y fácil de utilizar.
- Estructura: para el portal web, se organizaron los elementos de acuerdo a los contenidos que lo integran. Se utilizan dos tipos diferentes de diseño, tanto en el módulo de inicio como en el módulo de asignaturas.
- Módulo de Inicio: para este módulo se consideró un diseño con una estructura estándar y está compuesto por: cabecera, carrusel de imágenes, contenido y pie de página.
- Cabecera**:** en este apartado se encuentran dos elementos, compuestos por el logo o nombre del portal en la posición izquierda, el cual permitirá regresar a la página principal desde cualquier sección y el menú principal en la posición derecha, formado por las secciones principales y en algunos casos se desplegarán submenús.
- Carrusel de imágenes: proporciona al usuario diferentes imágenes alusivas a la tecnología, al software de aplicación y a la educación, en donde además cuenta con mensajes informativos.
- Contenido: en este apartado se debe encontrar toda la información que ofrece el portal web, la cual está compuesta por:
- Instrucciones para la consulta de software: se muestran los pasos a seguir para la búsqueda de una determinada herramienta.
- Asignaturas de acuerdo al semestre: se proporcionan las que utilizan software y están clasificadas por semestre.
- Sistemas operativos: facilita a los usuarios los sistemas operativos para elegir el que sea de su agrado.
- Mensajes informativos: el portal web cuenta con información sobre su funcionalidad, mediante mensajes que motivan al usuario a usar las herramientas que se encuentran alojadas en el mismo.
- Pie de página: el usuario podrá encontrar el copyright, los diferentes enlaces que permiten el acceso a la información de, el aviso legal, las condiciones de uso y los datos de contacto del portal web.
- Módulo de Asignaturas: este módulo cuenta con la mayoría de los elementos que se utilizaron en el módulo de Inicio pero su estructura, diseño y contenido son diferentes.
- Cabecera: en este módulo la cabecera contiene el menú principal del portal web en la esquina superior izquierda, este menú es de tipo *hamburguesa*

ya que su diseño son tres líneas de forma apilada y proporciona sus elementos en forma de lista en todas las pantallas.

- Imagen principal: se encuentra una imagen que hace alusión a la asignatura que se seleccionó y el nombre de la misma.
- Contenido: el contenido está compuesto por dos elementos, los cuales se encuentran en forma de menú vertical, ubicado en la parte izquierda del portal web:
- Objetivo de la asignatura: muestra la meta que se pretende alcanzar al término de la misma.
- Software: se muestran herramientas que se utilizan en una determinada asignatura en forma de lista, estas a su vez contienen información del mismo mediante un menú secundario.

## **Fase de Programación**

Una vez terminado el diseño de la estructura del portal web se determina que lenguajes de programación o herramientas informáticas se utilizaron para su creación y desarrollo, así como las técnicas que se implementaron en el contenido de manera estática o dinámica. Las herramientas que se utilizaron para la creación del sitio, son:

- Dreamweaver: es la aplicación que se tomó como base para la construcción y diseño del portal web. Dentro de esta herramienta se utilizaron los lenguajes que permitirán la creación del portal, los cuales son:
- HTML: este lenguaje, se utilizó con la finalidad de dar estructura y contenido al portal, por medio de etiquetas que al final interpreta el navegador para que el usuario pueda visualizar el portal.
- CSS: se utilizó para organizar el diseño y estética del portal con mínimas líneas de código, entre los elementos que utilizan este lenguaje están los colores, los tipos y tamaños de letra, las imágenes, entre otros.
- JavaScript: este lenguaje se utilizó para dar efectos y animaciones al contenido del portal, además de que permite visualizar el contenido en todos los navegadores.

Las técnicas en diseño que se utilizaron, son las siguientes:

- Diseño responsivo: conocido como RWD por sus siglas en inglés (Responsive Web Design), se utilizó esta técnica para que la visualización del portal web se adapte a cualquier dispositivo, ya sean ordenadores, tablets o móviles.
- Animación: para tener un sitio web agradable se utilizaron diferentes tipos de animaciones, las cuales son:
- Animaciones de carga: al inicio del sitio web, se utilizó una animación de carga o pre loader, el cual servirá para mostrar al usuario el tiempo de espera para visualizar el sitio.
- Animaciones en movimiento: se utilizaron animaciones de movimiento para que las imágenes no fueran de forma estática.
- Scrolling: es una técnica que muestra los elementos del sitio en forma de transiciones, con el propósito de no aburrir a los usuarios.
- Hover: la animación hover se utilizó para crear movimientos al utilizar el ratón sobre el contenido.
- Parallax: en algunas partes del sitio, el usuario encontrará este tipo de animación con solo hacer scroll vertical.
- Tipografías: el contenido del portal web contiene deferentes tipos y tamaños de letra, con el propósito de brindar al usuario un diseño adecuado y sobresaliente.
- Imágenes: en su mayoría, el portal web cuenta con imágenes para que no sea un sitio plano y aburrido para el usuario.

# **Fase de Testeo**

Para comprobar el funcionamiento óptimo del portal web, es necesario realizar algunas pruebas de rigor con el propósito de encontrar posibles fallas o defectos en la aplicación. Entre las pruebas que se realzaron se encuentran:

• Comprobación en navegadores: se verificó la ejecución adecuada del portal web en los navegadores, Google Chrome, Internet Explorer, Safari y Mozilla Firefox.

- Detectar vínculos rotos: durante las pruebas realizadas al portal, se encontraron algunos vínculos que no tenían acceso a las diferentes secciones, por lo cual se tuvo que corregir dicho error.
- Comprobar tiempo de descarga: el tiempo de descarga no es tan rápido ya que contiene imágenes y animaciones en la mayoría del contenido del portal web.

#### **Fase de Mercadeo y Publicidad**

El portal web es un desarrollo tecnológico educativo creado como proyecto terminal de la Maestría en Tecnologías de la Información para la Educación de la Universidad Autónoma del Estado de Hidalgo. Está dirigido a los estudiantes que cursan la MTIE, por lo cual se encuentra el software utilizado en la misma, es por ello que su principal medio de difusión es dentro del posgrado.

# **5. Resultados**

Los resultados que se han obtenido hasta el momento son, la creación de un portal web al que se denominó Seeker<sup>[17](#page-13-0)</sup> y un total de 11 materiales. Todas las herramientas serán instaladas en el servidor del Centro de Innovación para el Desarrollo y la Capacitación en Materiales Educativos (CIDECAME) de la Universidad Autónoma del Estado de Hidalgo, infraestructura en la que se imparte el posgrado. En el periodo escolar agosto-diciembre 2016, se encuentran habilitadas las asignaturas de Multimedia y Objetos de Aprendizaje – Repositorios de Objetos de 1º y 2º semestre, respectivamente, con la finalidad de que sean evaluadas por los estudiantes de la MTIE.

## **Función de los recursos**

-

Los recursos de apoyo incluidos en el portal web Seeker tienen como objetivo primordial enseñar al usuario la funcionalidad y lo que puede crear con una determinada herramienta, mediante una serie de instrucciones o pasos a seguir para una buena comprensión y de esta manera, lograr el uso correcto de la

<span id="page-13-0"></span><sup>17</sup> http://seekker.businesscatalyst.com/index.html

misma. A continuación se describe la distribución del contenido del portal web Seeker.

## **Pantalla de Inicio**

En esta sección se puede observar la estructura que integra al portal web, compuesta por información relevante del sitio y los enlaces hacia las tres subsecciones del portal. En la figura 3 se puede observar la pantalla principal del portal web Seeker.

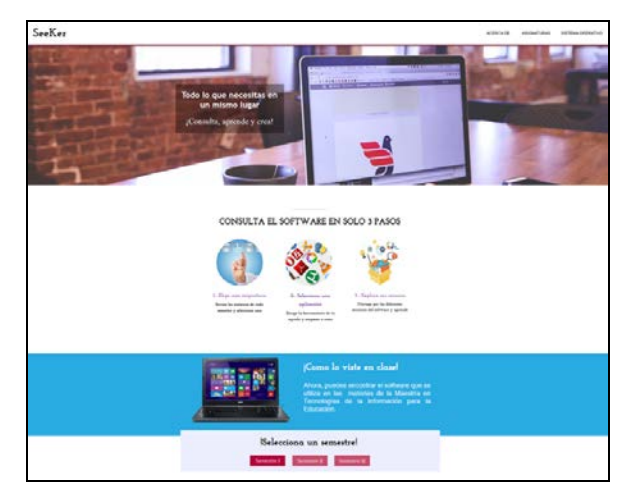

Figura 3 Portal web *SeeKer.*

## **Menú principal**

Este elemento contiene las opciones que el portal web ofrece y las cuales envían al usuario a sus determinadas secciones por medio de enlaces proporcionando información específica de las mismas, tanto la opción Asignaturas como la opción Sistema Operativo se encuentran en la parte inferior de la página principal del portal y se accede a ellas a través del menú o utilizando la barra de desplazamiento.

## **Asignaturas**

Este apartado es el más importante del portal web, ya que muestra las asignaturas de la Maestría en Tecnología de la Información para la Educación que hacen uso de software de aplicación, las cuales están clasificadas por semestre.

Cuenta con un menú que muestra los semestres del posgrado, donde a su vez se encuentran las asignaturas que lo integran, para seleccionar una asignatura en específico se debe elegir el semestre y la materia, como se aprecia en la figura 4. Al seleccionar una materia, se muestra el apartado principal donde se observa el nombre, una imagen alusiva al tema y un menú secundario que proporciona información adicional.

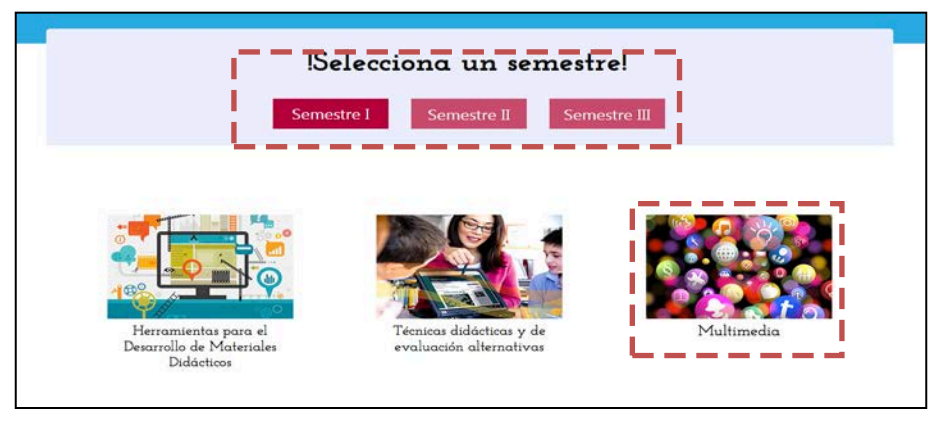

Figura 4 Asignaturas de la MTIE.

Al seleccionar la asignatura Multimedia se encuentra un menú, el cual está compuesto por: objetivo general que muestra al usuario el propósito de la asignatura y Software, que proporciona el software que se utiliza únicamente en esa asignatura, éste a su vez cuenta con un menú interno que contiene información del software y otros componentes, un ejemplo de ello se muestra en la figura 5.

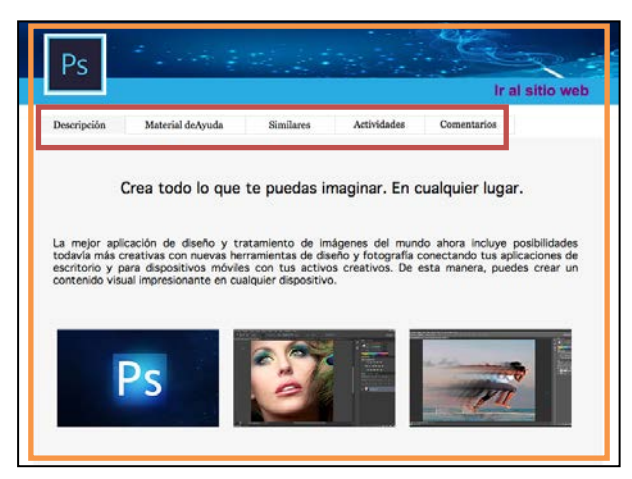

Figura 5 Software photoshop de multimedia.

El menú interno del software proporciona información relativa al mismo y recursos opcionales para su uso, está compuesto por los siguientes elementos:

- **Descripción:** Este elemento contiene las características y funcionalidad del software, proporciona además, imágenes alusivas al mismo.
- **Material de ayuda:** Es un apartado que contiene recursos de apoyo para aprender a utilizar la herramienta, está compuesto por una clasificación que muestra tres tipos de autores, los cuales son, autor del software, autores externos y del portal, éstos se pueden elegir mediante un menú como se puede apreciar en la figura 6.
- **Aplicaciones similares:** En esta sección se encuentran las herramientas similares a las que se ofrecen en la asignatura, cada una de ellas cuentan también con la misma estructura, como se puede apreciar en la figura 7.

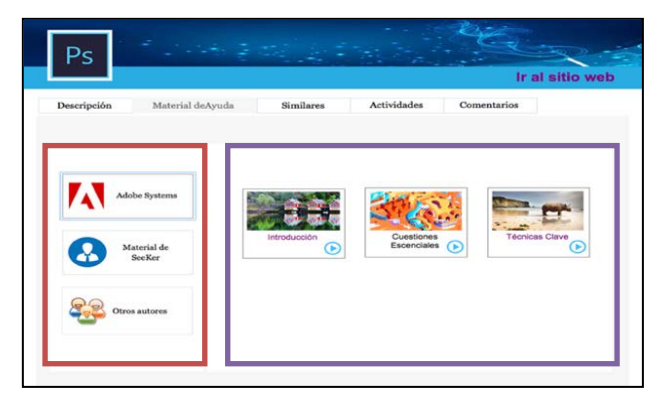

Figura 6 Material de ayuda.

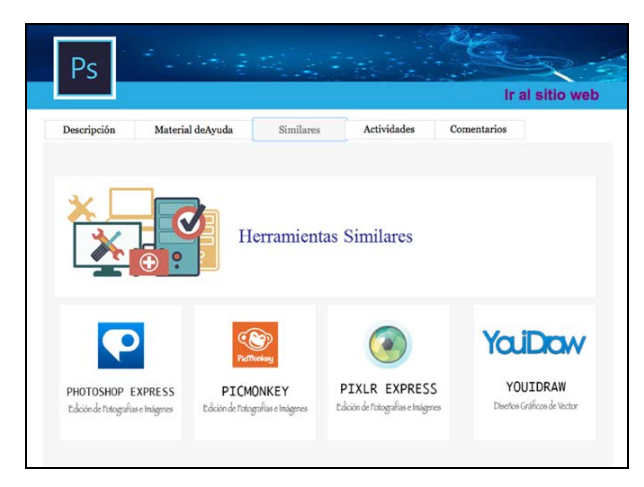

Figura 7 Aplicaciones similares a Photoshop.

- **Actividades:** Este apartado está compuesto por una serie de actividades que ayudarán al usuario a poner en práctica el aprendizaje obtenido.
- **Comentarios:** En esta sección el usuario puede añadir comentarios y sugerencias sobre las herramientas, con la finalidad de tener una retroalimentación de la misma.

## **Sistemas operativos**

Esta sección ofrece los sistemas operativos que tienen mayor demanda entre los usuarios, su acceso se permite pulsando en el ícono del sistema que se requiere visualizar.

## **6. Discusión**

Los perfiles educativos de los estudiantes de la MTIE son diversos, es decir, no todos cuentan con conocimientos en computación o conocimientos básicos para el uso de las Tecnologías de la Información y Comunicación, es por ello que los materiales del portal web desarrollados en el presente trabajo se crearon, de tal manera que fueran intuitivos y amigables a los usuarios, con la finalidad de que los estudiantes puedan acceder a ellos y aprender de forma sencilla.

Asimismo, las primeras generaciones de la MTIE han asimilado las diversas herramientas vistas durante los cuatro semestres que la comprenden, sin embargo, ahora el portal web les permitirá conocer de manera fácil otras herramientas similares a las vistas en el programa, con la finalidad de que cuenten con diversas opciones para el desarrollo de sus materiales educativos y que éstos cumplan sus expectativas o sus necesidades.

# **7. Conclusiones**

Las conclusiones que se obtuvieron de la investigación realizada para el desarrollo del presente trabajo es la creación de un portal web amigable e intuitivo enfocado al perfil de ingreso de los estudiantes de la Maestría en Tecnologías de la Información para la Educación. De esta manera, con la integración del software que se utiliza en las asignaturas de la MTIE, los estudiantes pueden tener acceso

en cualquier momento a las diversas herramientas desde cualquier dispositivo, incluyendo herramientas similares a éstas. Asimismo, la inclusión de los recursos de ayuda de los diferentes autores motivan a los estudiantes a aprender a utilizarlos sin necesidad de salir del portal web.

Por lo que se puede mencionar como trabajos futuros, el permitir a los usuarios subir al portal web material de apoyo que considere importante para el software. Además de incluir recursos de información que ayuden a los estudiantes a generar sus materiales de manera correcta. Y finalmente, desarrollar el portal web en otros idiomas para usuarios externos.

# **8. Bibliografía y Referencias**

- [1] Banana-Soft.com. http://banana-soft.com/. Octubre de 2015.
- [2] BUYTO. ¿Qué es un portal web?: http://www.buyto.es/general-disenoweb/que-es-un-portal-web. Mayo 2016.
- [3] Centro de Comunicación y Pedagogía. Los MOOC: orígenes, historia y tipos. https://www.centrocp.com/los-mooc-origenes-historia-y-tipos/. Agosto 2016.
- [4] CIDECAME. Centro de Innovación para el Desarrollo y la Capacitación en Materiales Educativos. http://cidecame.uaeh.edu.mx. Abril 2016.
- [5] Metodología para la Creación de Sitios Web.http://disenowebakus.net /metodologia-para-la-creacion-de-sitios-web.php. Mayo 2016.
- [6] Instituto Mar de Cortés. Metodología para la creación de sitios web. http://www.instituto mardecortes.edu.mx/pubs/metodologia\_web.pdf. Enero 2016.
- [7] J. Cabrera Santiago. "Desarrollo de un sitio web informativo para la Maestría en Informática Administrativa de la FCA-UNAM". 2015. Universidad Nacional Autónoma de México. México, D.F. 123 páginas.
- [8] L. T. Flores Castillo, Diseño y desarrollo del portal para la materia de diseño de sistemas digitales. 2010. Universidad Nacional Autónoma de México. México, D.F. 53 páginas.
- [9] Maestría en Tecnologías de la Información para la Educación, UAEH. http://www.uaeh.edu.mx/campus/icbi/oferta/maestrias/icbicimaestria\_en\_tec \_de\_la\_ info\_para\_la\_educacion.html. Enero 2016.
- [10] M. J. Pavón, Conceptos generales para optimizar tu web. Primera Edición. 2012. 89 páginas.
- [11] RedAccenir, S.L. PortalProgramas. http://www.portalprogramas.com/. Octubre 2015.
- [12] Snapfiles. http://www.snapfiles.com/about.html. Enero 2016.
- [13] Softonic International, SA. http://corporate.softonic.com/who-we-are/ourstory.
- [14] TodoProgramas. Navegadores de internet más utilizados. [http://www.](http://www/) todoprogramas.com/navegadores/navegadores-de-internet-mas-utilizados. Enero 2016.
- [15] Tucows. http://www.tucows.com/about-us/history/. Enero 2016.
- [16] UNESCO. "Las TIC en la Educación". <http://www.unesco.org/>new/es /unesco/ themes/icts/. Abril 2016.
- [17] Uptodown.com. http://www.uptodown.com/aboutus/uptodown. Octubre 2015.
- [18] w3schools.com. http://www.w3schools.com/html/html\_intro.asp. Enero 2016.

# **9. Autores**

M.C.C. Verónica Martínez Lazcano obtuvo su título de Maestría en Ciencias de la Computación en el Instituto Tecnológico de Estudios Superiores de Monterrey, en Pachuca, Hidalgo.

L.S.C. Mariel Montaño Montiel, obtuvo su título de Licenciada en Sistemas Computacionales en la Universidad Autónoma del Estado de Hidalgo, en Pachuca, Hidalgo.

Dra. María de los Ángeles Alonso Lavernia obtuvo su título de Doctora en Ciencias de la Computación con especialidad en Inteligencia Artificial en el Centro de Investigación en Computación del Instituto Politécnico Nacional, en México.